1. Cosmetic: **Poor whitespace grouping for "My Info" activity** (aesthetic & minimalist design)

It appears as if there is a larger whitespace gap between similar fields (for instance, "Group Size" and "My Location Description") than between dissimilar fields (for instance, "My Location Description" the "Cancel" and "Submit" buttons).

Recommendation: Divide the screen into three different regions--the header at the top, the input boxes, and the buttons at the bottom--and provide more whitespace between the different regions than between items within each region.

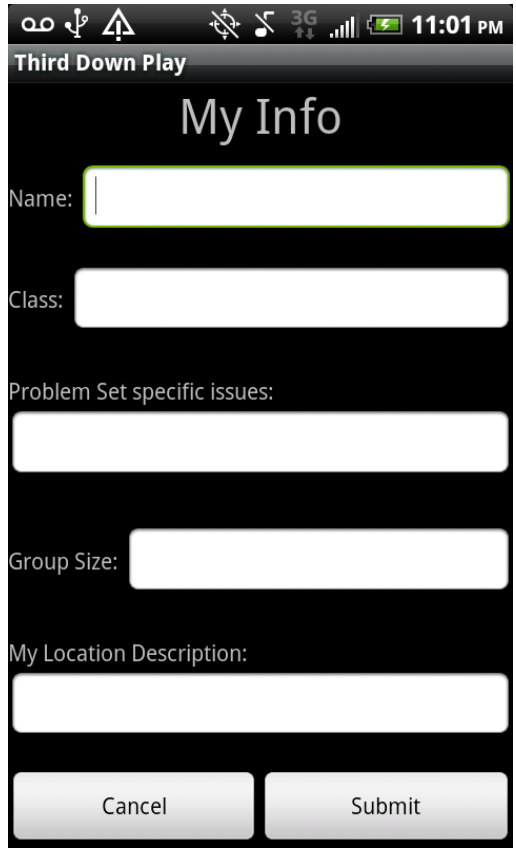

2. Cosmetic: **On-screen "Cancel" buttons serve same function as built-in "Back" button**  (both consistency and standards, aesthetic & minimalist design)

Both the "My Info" activity and the "Find Others" activity contain on-screen "Cancel" buttons that provide the same functionality as the built-in Android "Back" button. This is both nonminimalist and inconsistent with most other Android apps, which expect users to be trained to use the "Back" button.

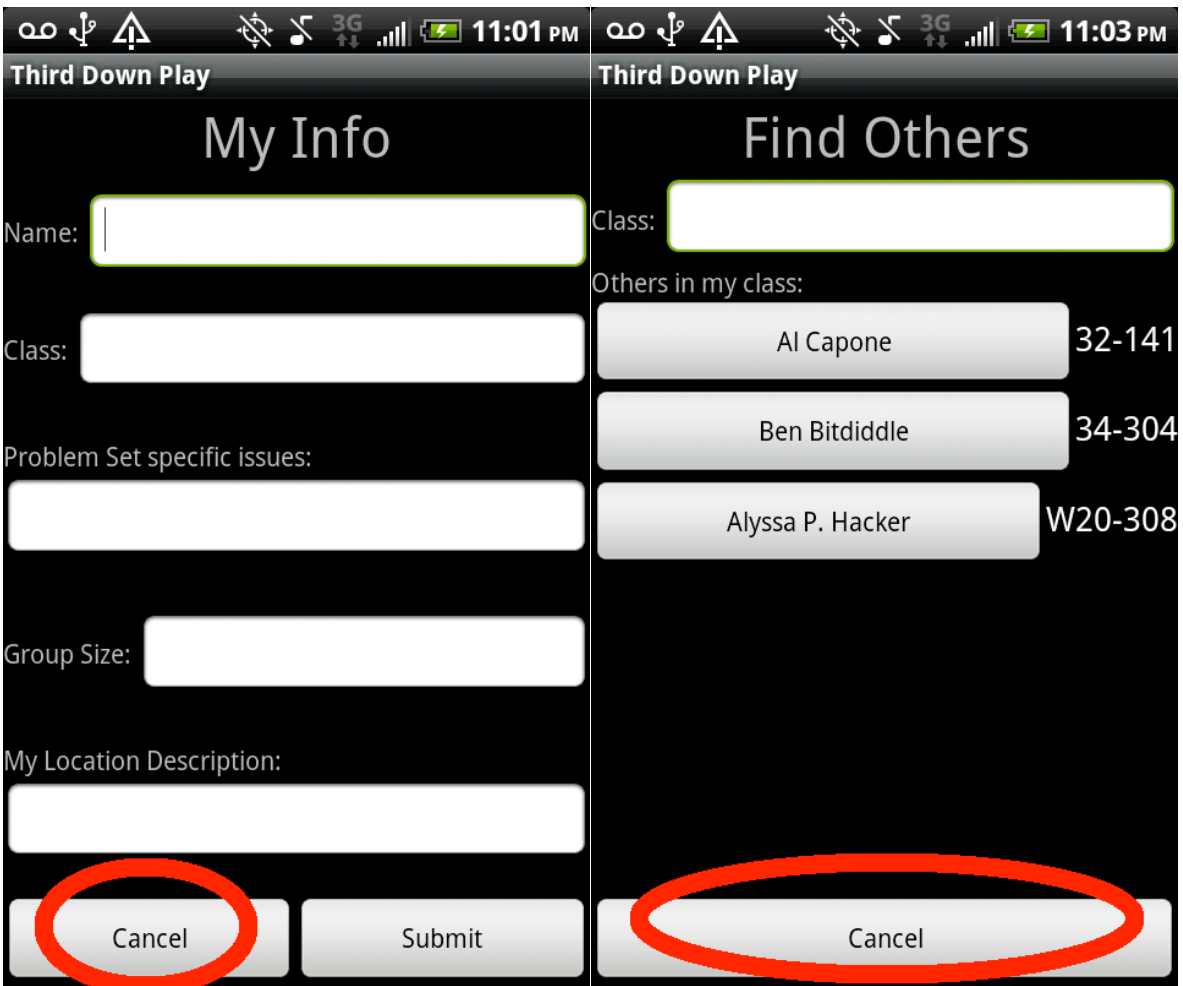

3. Major: **Every form brings up the keyboard in its default state** (efficiency, visibility of system status, consistency and standards)

Clicking on every input field brings the keyboard up in its default state. This causes the user to take longer entering input, causes the UI to miss a chance to provide feedback on the kind of input the form requires, and is inconsistent with other Android applications.

Recommendation: Have different input fields trigger the keyboard in different states. For instance in the "My Info" activity, clicking on "Name" should cause the keyboard to come up in its all caps state for entering the first letter, while clicking on "Group Size" should cause the keyboard to come up in its numbers state. (Google provides a class for this--InputType--as part of the Android SDK).

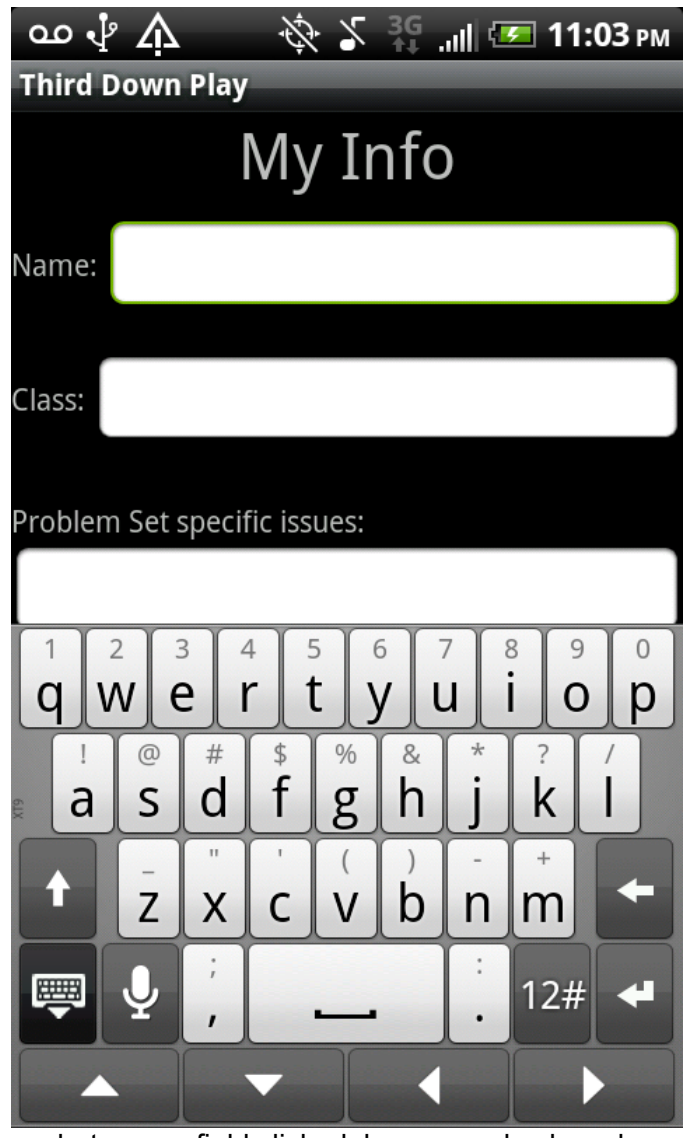

(screenshot: name field clicked, lowercase keyboard appears) 4. Catastrophic: **The keyboard overlaps some input fields in the "My Info" activity** (visibility of system status)

A good example of this is when attempting to enter a "My Location Description." Clicking on the corresponding input field will trigger the keyboard popping up, completely covering the input field and providing the user with no feedback regarding the text he/she is entering.

Recommendation: Make it so that clicking on any input field will cause the page to shift up sufficiently so that the top of the keyboard is at least below the bottom of the input field being typed into.

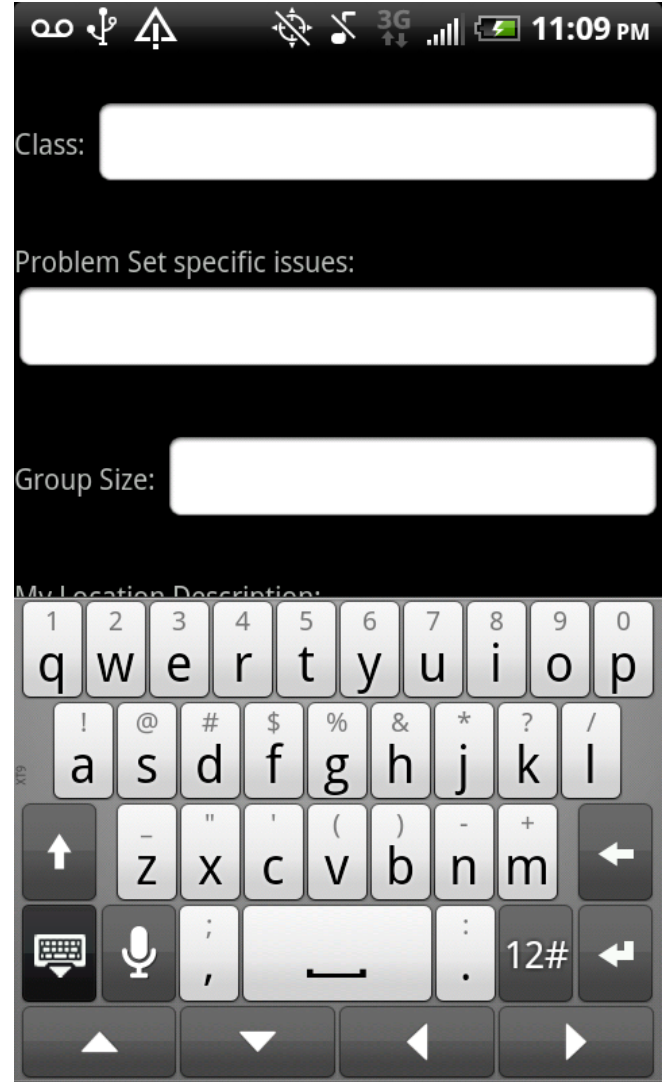

## 5. Major: **User may leave "My Info" activity and lose entered data** (error prevention)

If the user has already filled out significant portions of the "My Info" activity and then leaves hits back (for instance, accidentally hitting the "Back" button twice when leaving the keyboard), the user has to re-input all of the information.

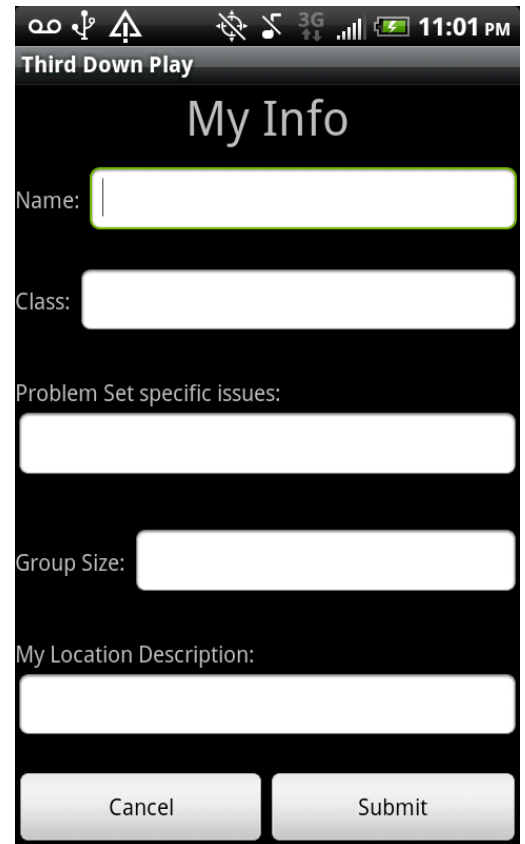

(re-entering "My Info" after having previously entered data)

6. Minor: **Button labels and titles do not match** (Consistency and standards)

The button labels "Make Me Available" and "Find People" do not match the titles at the top of the screens they lead to ("My Info" and "Find Others")

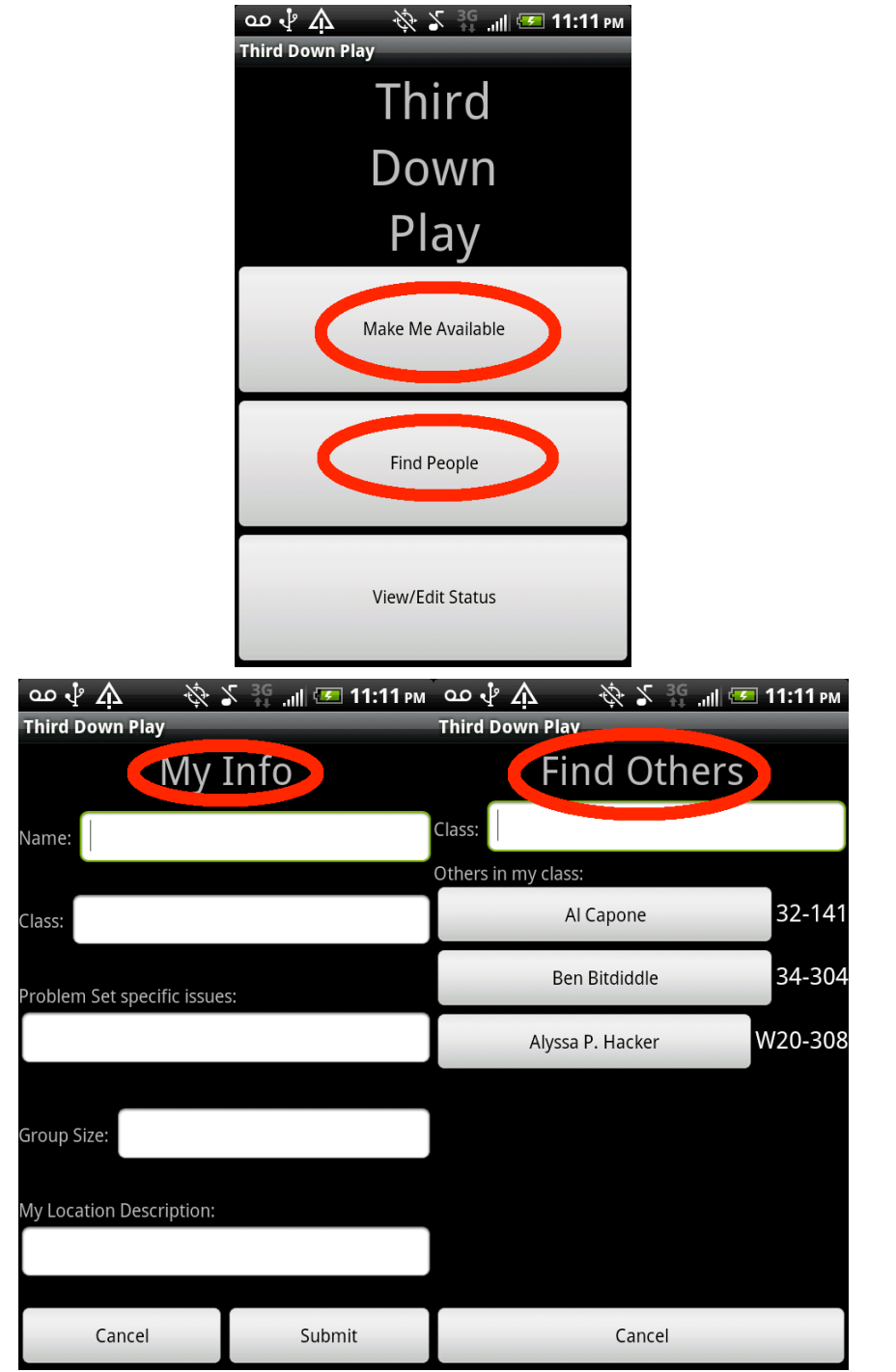

## 7. Minor: **Users can submit form with invalid input** (error prevention)

In the "My Info" activity, the "Submit" button is always enabled, even when the form is blank.

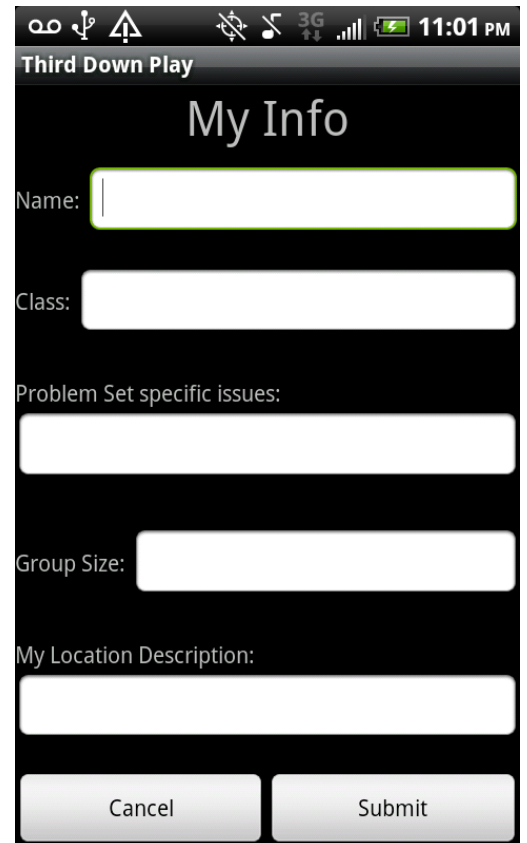

submit button enabled even though form is blank

## 8. Major: **No immediate feedback on forms** (visibility of system status)

Upon hitting submit in the "My Info" activity, there is no immediate feedback on whether provided input was valid. This may simply be because the form interface is shallow (this was not mentioned on the Wiki).

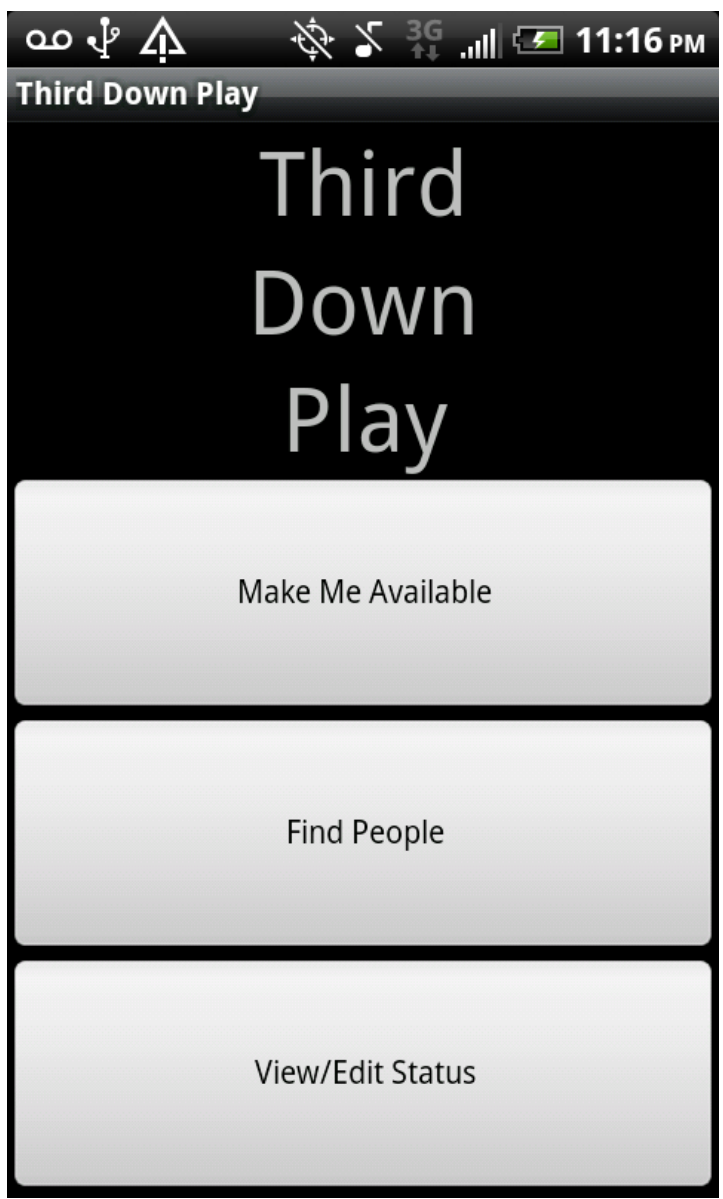

returns back to main activity without any feedback

9. Minor: **No autocomplete for class input** (error prevention, flexibility and efficiency of use)

There is no autocomplete for filling out class names under the "My Info" activity (the Wiki describes the class as being specific to MIT). Since classes are made searchable, this might also be an error prevention issue (for instance, last semester, the class most people referred to as "6.170" was officially "6.S197").

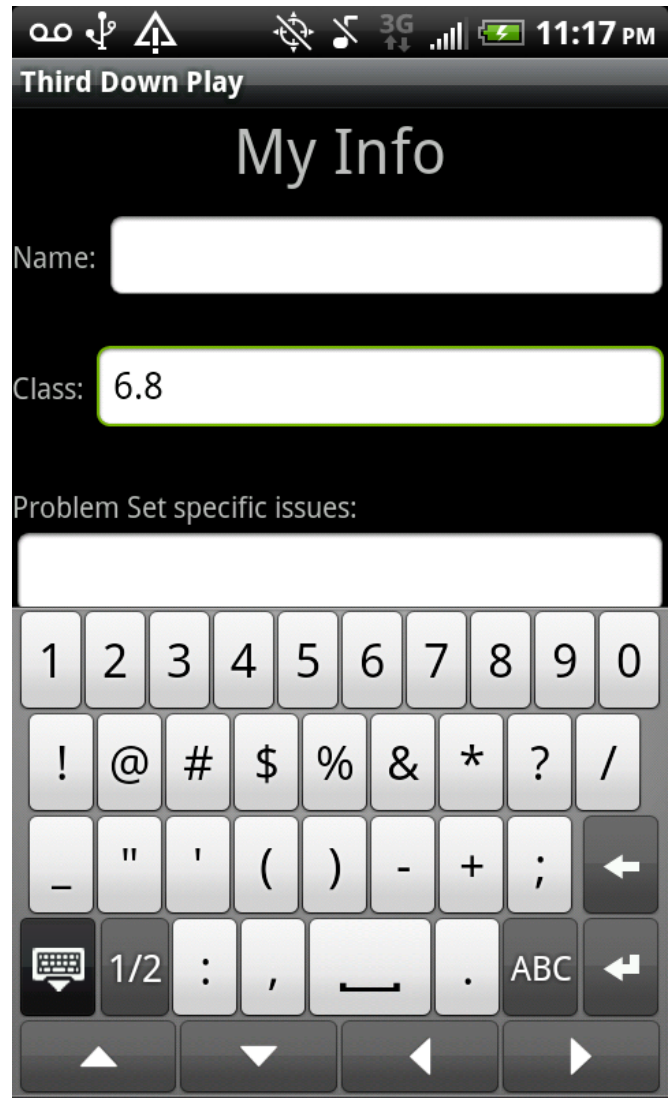

10. Cosmetic: **Hitting the Built-in "Search" button does nothing** (consistency and standards)

When the user hits Android's built-in "Search" button, nothing happens. This is inconsistent with most other Android apps, where hitting the search button within an Android app usually takes the user to the in-app search feature (in this case, "Find Others") when it has one.

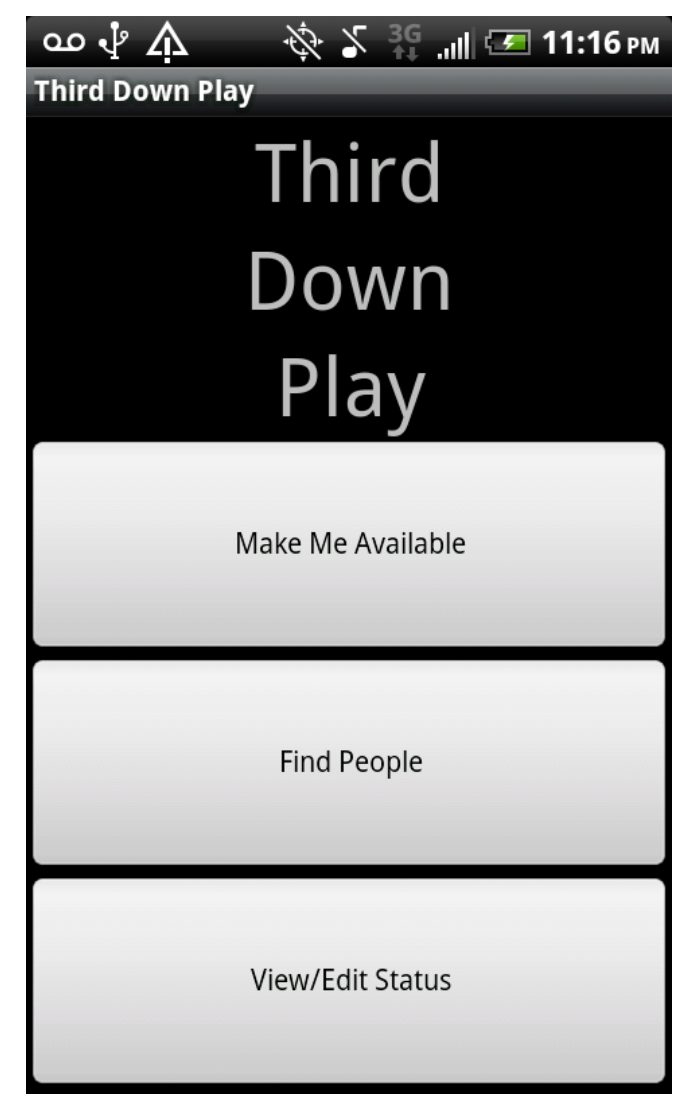

nothing happens

11. Catastrophic: **Unclear how to submit search query** (consistency and standards)

On the "Find Others" screen, it is not entirely clear how to submit a query after typing in a class name. There does not appear to be any consistency with how to submit on other pages within the app (by hitting the "Submit" button in "My Info") or with other apps on Android such as Google Search (pressing the "Enter/Return" key on the keyboard or instant feedback). However, this may be just a shallow part of the interface (this was not listed on the Wiki).

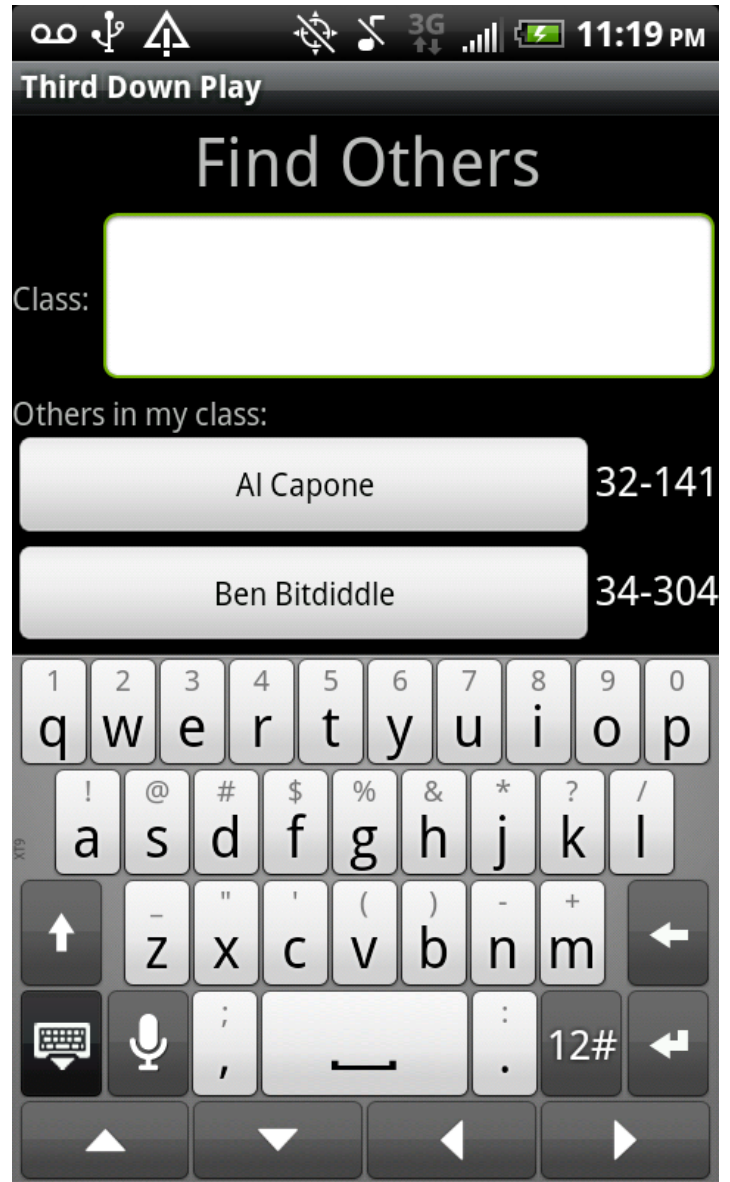

hitting the "Return" key just makes the text area bigger

12. Major: **All input fields expand vertically** (consistency and standards, error prevention)

When the entered text is too large to fit into a given input field, it will resize by expanding vertically. This is to be expected for fields such as "Problem Set specific issue" for which users might be expected to enter paragraphs of text. However, it is inconsistent with other Android apps for input fields such as "Name" to resize instead of becoming horizontally scrollable. This is particularly bad because the other views shrink to accommodate the oversized input fields and become less usable as a result.

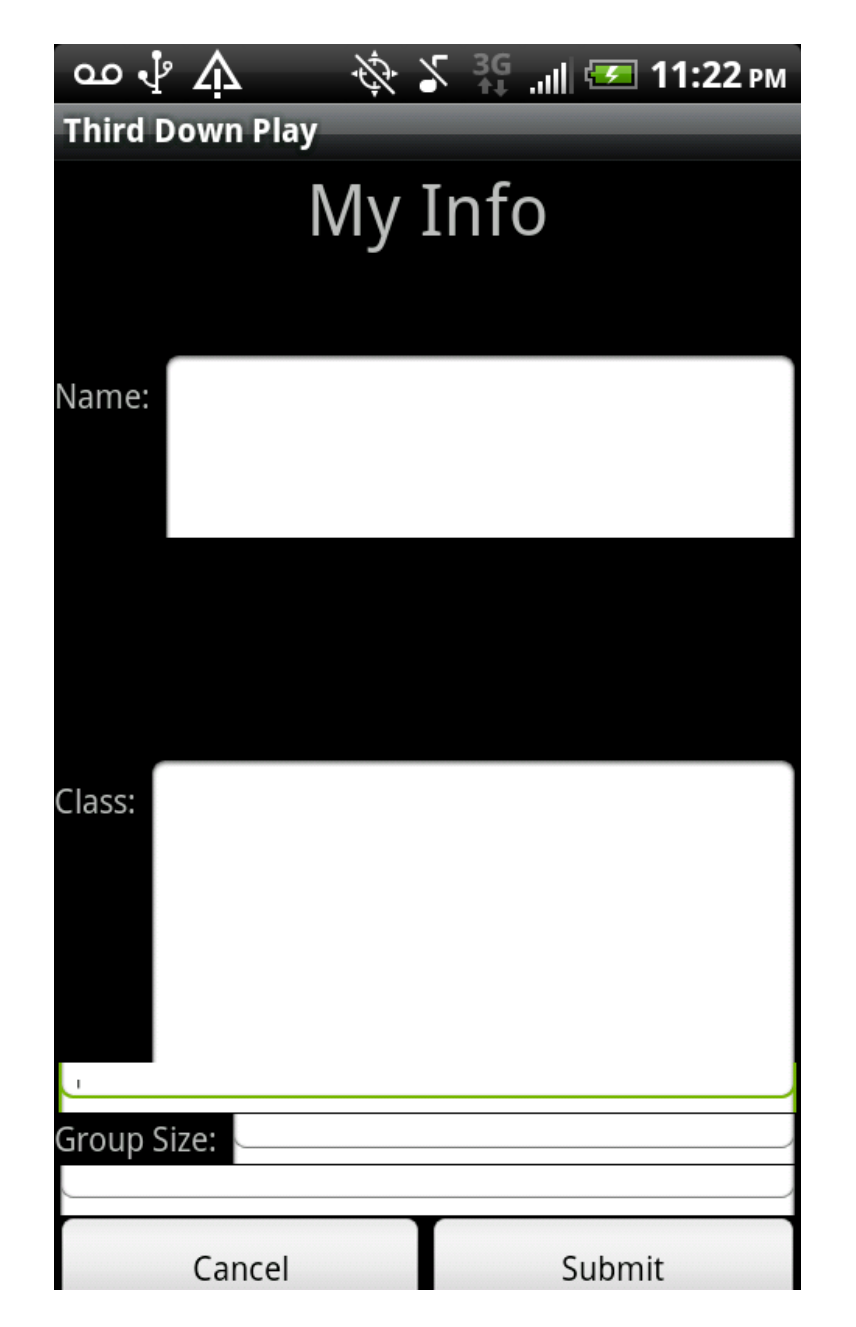

13. Minor: **No app icon** (recognition rather than recall, error prevention)

The app does not have an icon. This may be an issue if users tend to look for a familiar icon they recognize, rather than recall the name of apps in order to open the app they are looking for. This may also be an issue if the user has multiple apps without icons installed on his/her phone. He or she might accidentally click on the wrong one.

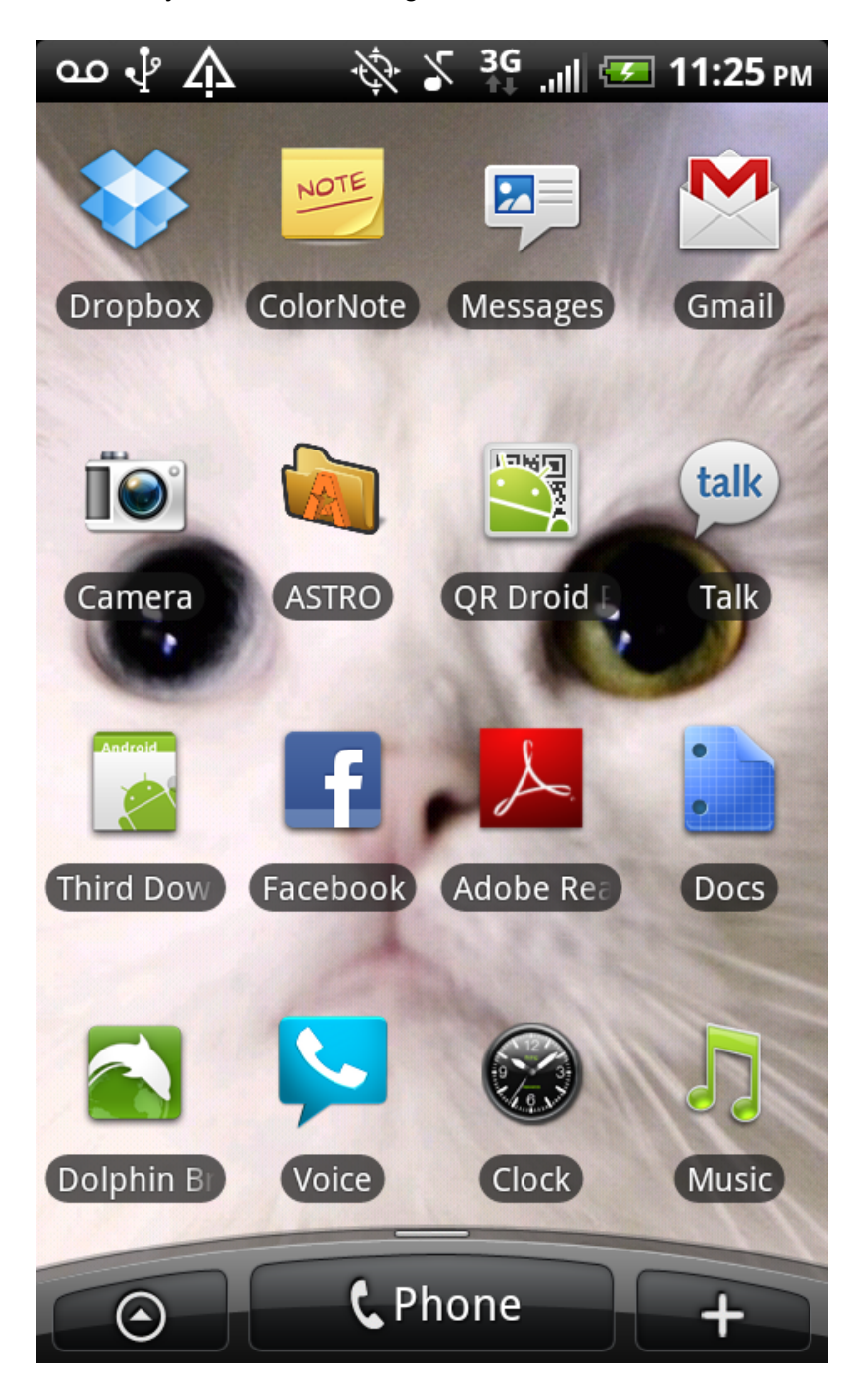

14. Good: **Well-labeled buttons in main activity** (match between system and real world)

The button labels in the main activity ("Make Me Available," "Find People," and "View/Edit Status") are in the user's language and do a good job conveying the app's main tasks.

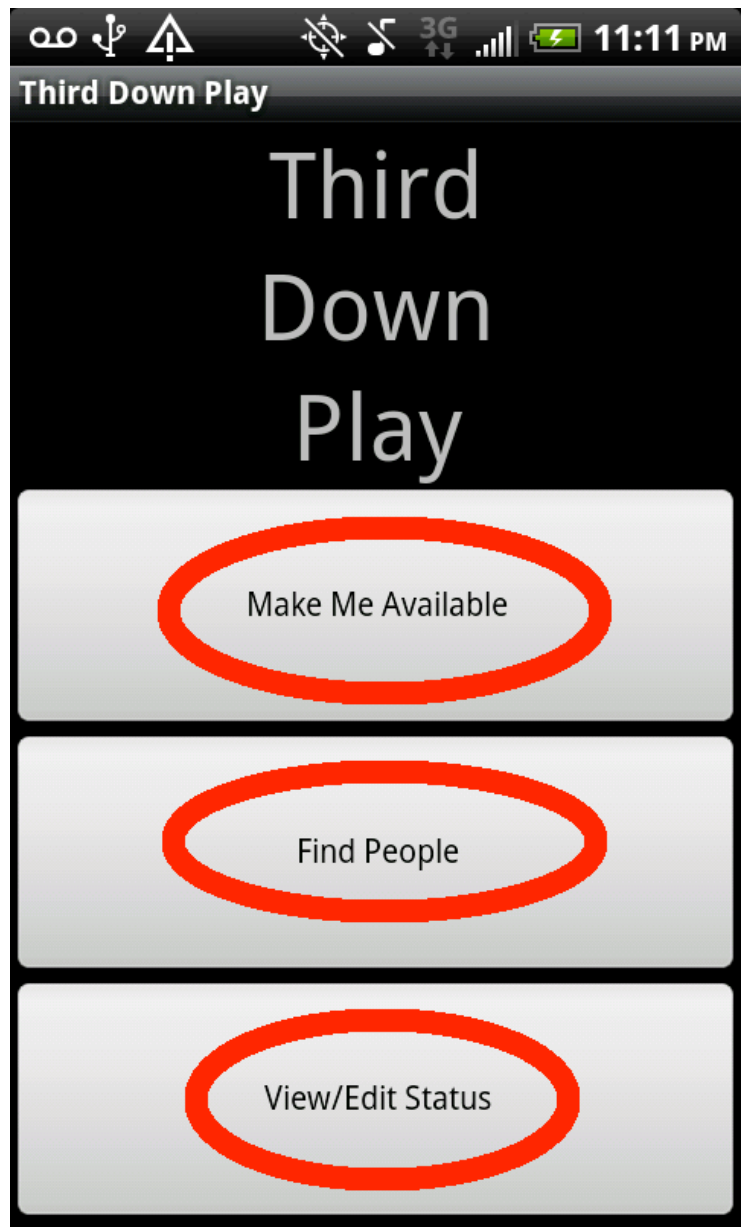

15. Horrible: **Slower than molasses and generally unresponsive interface** (flexibility and efficiency):

Just kidding :) The interface feels very fast and responsive, even on my older HTC Evo 4G. This was one of my favorite parts of the "Third Down Play" experience. This definitely merits a "Good!"

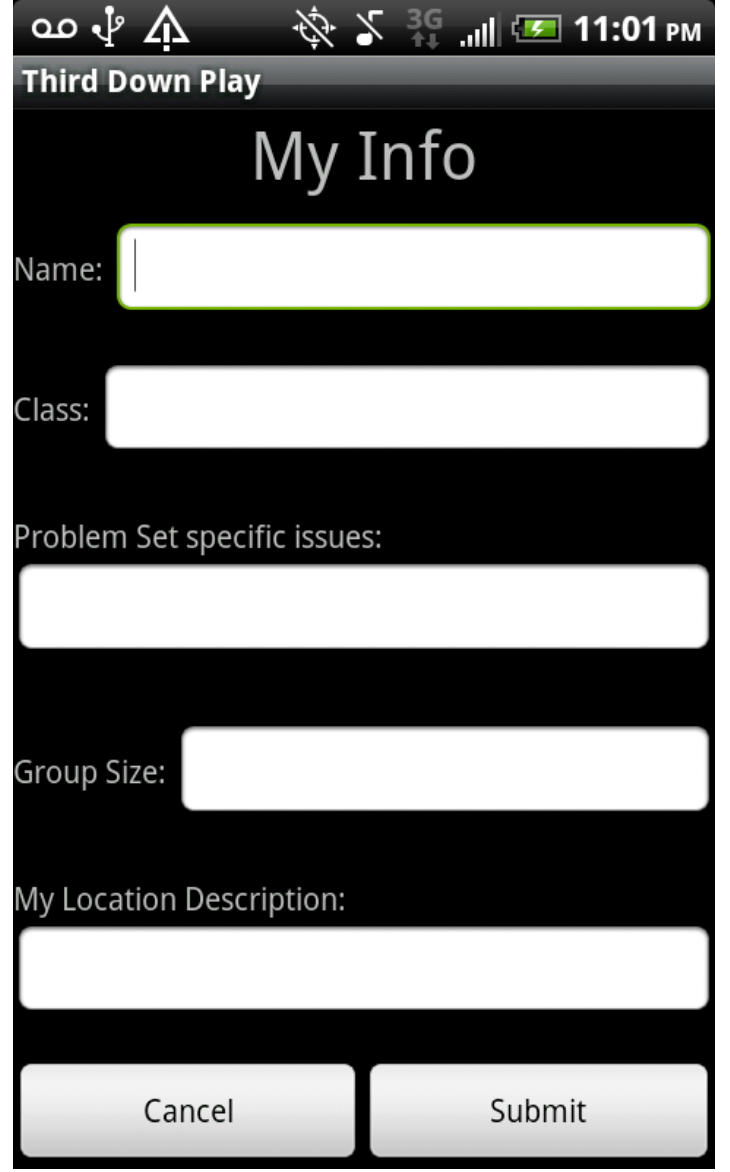

This came up really fast!